# **IBM iSCSI client for Linux Installation and configuration instructions**

#### **Prerequisites**

The minimum hardware and software requirements for the iSCSI client on the Linux operating system are:

- 100–Mbps or Gigabit Ethernet connection (Gigabit Ethernet is recommended.)
- Local boot disk
- SCSI support built into the kernel

The IBM iSCSI client has been tested with Red Hat Linux 6.2.1 (kernel version 2.2.19-6.2.1) running on Intel processors. Kernel versions earlier than 2.2.19 are known to produce severe problems.

RPMs to upgrade Red Hat Linux 6.2 to Red Hat Linux 6.2.1 and documentation for kernel upgrades can be found on the Web at the following sites, respectively:

http://www.redhat.com/support/errata/RHSA-2001-047.html http://www.redhat.com/support/docs/howto/kernel-upgrade/kernel-upgrade.html

**Note:** You do not need SCSI-controller hardware. The iSCSI client works independently of the SCSI-controller hardware that you might already have installed in your machine.

An iSCSI disk is not bootable. You must have a local boot disk.

### **Packaging**

The iSCSI client for Linux package is named **ibmiscsilinuxclient.***v.r.m***.tgz**, where *v.r.m* is the version, release, and modification number. This package contains the following items:

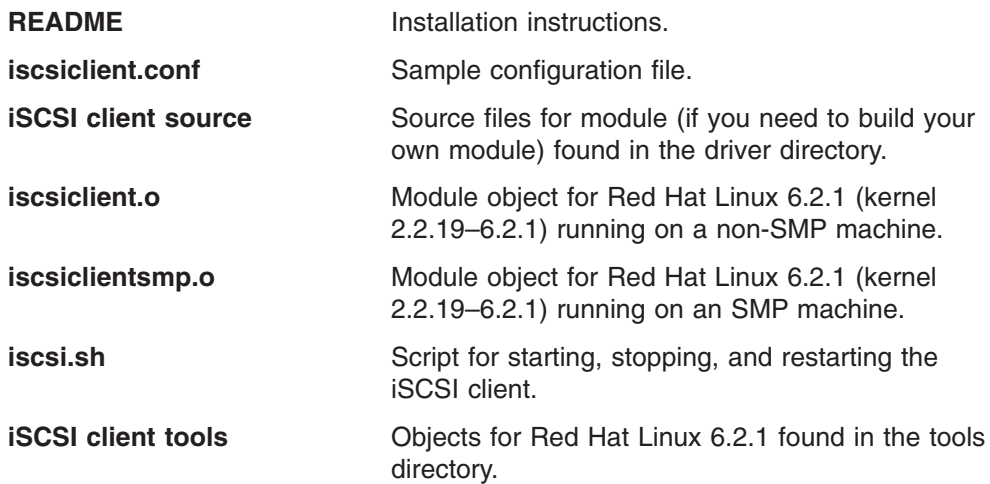

**installtools.sh** Script for installing the iSCSI client tools. **uninstalltools.sh** Script for uninstalling the iSCSI client tools.

## **Installing and setting up the iSCSI client**

The iSCSI client for Linux is delivered as a combination of source and binary.

#### **Notes:**

- 1. SCSI support must be built into your Linux kernel.
- 2. You must be the root user to install and set up the iSCSI client.

To install and set up the iSCSI client:

- 1. Download latest iSCSI client for Linux package.
- 2. Copy the package file to the directory where you want to install it.
- 3. Untar the package by typing **tar -xzvf ibmiscsilinuxclient.***v.r.m***.tgz**, where *v.r.m* is the version, release, and modification number, and pressing **Enter**. All files will be placed in a subdirectory named ibmiscsi-*v.r.m*, where *v.r.m* is the version, release, and modification number.
- 4. Copy the **iscsiclient.conf** file from the ibmiscsi-*v.r.m* directory to the /etc directory.
- 5. Configure the targets by editing the /etc/iscsiclient.conf file and adding targets using the following syntax. Each line defines a single target. You can specify a maximum of 16 targets.

**target=***host portNumber numberOfConnections* **Initiator:***userID,password*

where:

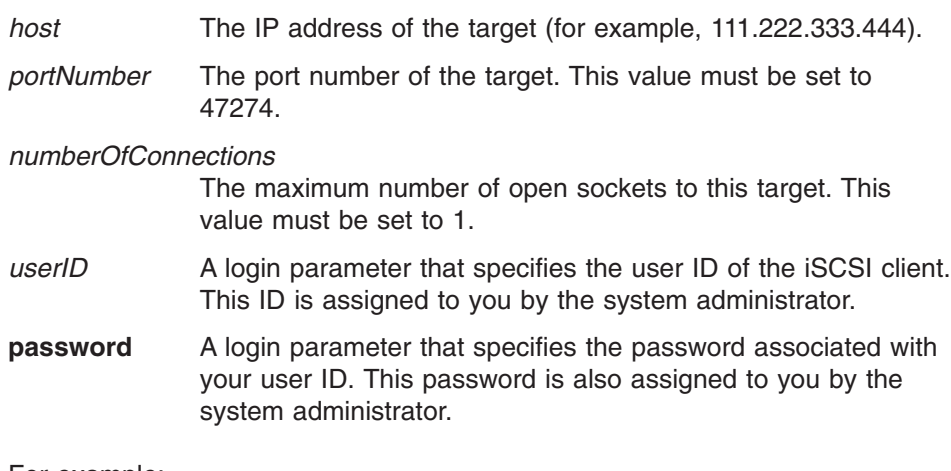

For example:

target=192.45.31.14 47274 1 Initiator:Shuri\_20,pwd

- 6. From the ibmiscsi-*v.r.m* directory, install the iSCSI client tools by typing **./installtools.sh** and pressing **Enter**.
- 7. Verify that you correctly configured the targets by typing **iscsi\_check\_config /etc/iscsiclient.conf** and pressing **Enter**.
- 8. Load the iSCSI client driver by typing **./iscsi.sh start** and pressing **Enter**.
- 9. Optionally, enable the iSCSI client to load automatically when the system reboots:
	- a. Change to the ibmiscsi-*v.r.m* directory.
	- b. Type **make install** and press **Enter**.
	- c. Reboot the appliance
- 10. Verify that the iSCSI client driver loaded successfully:
	- a. Verify that the iSCSI client driver is loaded by typing **lsmod** and pressing **Enter**.
	- b. View the attached virtual logical units (VLUNs) by typing **cat /proc/scsi/scsi** and pressing **Enter**. A list of connected VLUNs on the target are displayed.
	- c. Verify the size of the disk and the logical drive letter by typing **tail -100 /var/log/messages** and pressing **Enter**.
- 11. Create partitions on the disk by typing **fdisk /dev/sd***x*, where *x* is a unique letter of the logical drive you want to access (for example, fdisk /dev/sda), and pressing **Enter**.
- 12. Make an entire disk or a partition into a file system by typing **mkfs /dev/sd***yy*, where *yy* is the correct partition (for example, mkfs /dev/sda1), and pressing **Enter**.
- 13. Mount the file system by typing **mount** *disk file\_system*, where *disk* is the iSCSI disk name and *file\_system* is the file-system name (for example, mount /dev/sda1 /mnt), and pressing **Enter**.

#### **Configuring the iSCSI client**

Each iSCSI client maintains configuration information concerning the various targets it may access. In Linux, this configuration information is kept in a configuration file called /etc/iscsiclient.conf.

The targets are configured by editing the /etc/iscsiclient.conf file. Each line in the file defines a single target. You may specify a maximum of 16 targets. You can also add comments to the file by preceding it with a number sign (#).

#### **Adding a target**

To add a target to your iSCSI client:

- 1. Edit the /etc/iscsiclient.conf file using an ASCII editor.
- 2. Add a new line to the configuration file for each new target using the following syntax:

**target=***host portNumber numberOfConnections* **Initiator:***userID,password*

where:

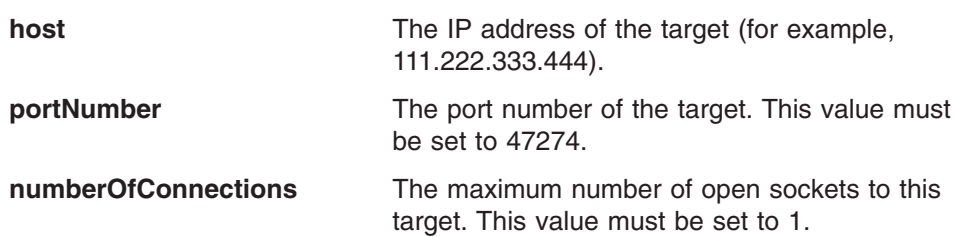

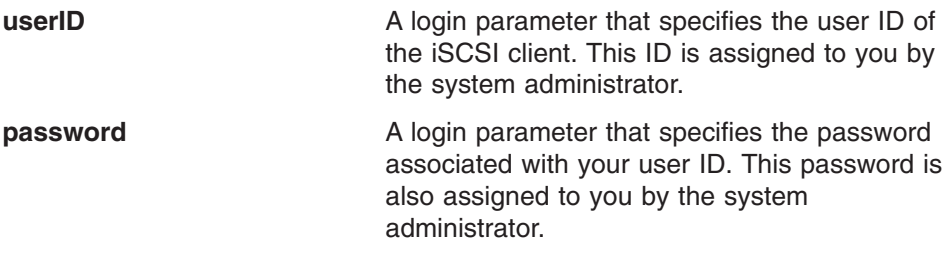

For example:

target=192.45.31.14 47274 1 Initiator:Shuri\_20,pwd

- 3. Save and close the configuration file.
- 4. Unmount all iSCSI drives that are currently mounted.
- 5. Type **./iscsi.sh restart** and press **Enter** to establish the connection to the new target.
- 6. Remount the iSCSI drives.

#### **Removing a target**

**Note:** All disks associated with the target will not be available after removing the target.

To remove a target from your iSCSI client:

- 1. Unmount the file systems on the target you want to delete.
- 2. Edit the /etc/iscsiclient.conf file using an ASCII editor.
- 3. Delete or comment out one or more target configurations.
- 4. Save and close the configuration file.
- 5. Unmount all iSCSI drives that are currently mounted.
- 6. Type **./iscsi.sh restart** and press **Enter** to terminate the connection to the removed target.
- 7. Remount the iSCSI drives.

#### **Verifying the target configuration**

To verify the syntax of the configuration file, type the following command from a command line and press **Enter**:

#### **iscsi\_check\_config /etc/iscsiclient.conf**

#### **Uninstalling the iSCSI client**

To uninstall the iSCSI client:

- 1. Verify that all iSCSI disks are unmounted.
- 2. Unload the driver by typing **./iscsi.sh stop** and pressing **Enter**.
- 3. If you previously enabled the iSCSI client to load automatically when the system reboots, perform the following steps:
	- a. Change to the driver directory.
	- b. Type **make uninstall** and press **Enter**.
- 4. Uninstall the iSCSI client tools by typing **./uninstalltools.sh** and pressing **Enter**.
- 5. Delete the ibmiscsi-*v.r.m* directory structure where the iSCSI client code is stored.

## **Starting, stopping, and restarting the iSCSI client**

## **Starting the iSCSI client**

To configure the iSCSI client to start automatically when you reboot your machine:

- 1. Change to the driver directory.
- 2. Type **make install** and press **Enter**.

To manually start the iSCSI client if it is not configured to start automatically:

- 1. Change to the ibmiscsi-*v.r.m* directory.
- 2. Type **./iscsi.sh start** and press **Enter**.

#### **Stopping the iSCSI client**

To manually stop the iSCSI client:

- 1. Change to the ibmiscsi-*v.r.m* directory.
- 2. Unmount all iSCSI drives that are currently mounted.
- 3. Unload the driver by typing **./iscsi.sh stop** and pressing **Enter**.

### **Restarting the iSCSI client**

To manually restart the iSCSI client:

- 1. Change to the ibmiscsi-*v.r.m* directory.
- 2. Unmount all iSCSI drives that are currently mounted.
- 3. Unload and load the driver by typing **./iscsi.sh restart** and pressing **Enter**.
- 4. Remount the iSCSI drives.

### **Recompiling the iSCSI client**

The drivers supplied in the package were compiled for Red Hat Linux 6.2.1 (kernel 2.2.19-6.2.1). The iSCSI client has only been tested with kernel 2.2.19-6.2.1. Kernel versions earlier than 2.2.19 are known to produce severe problems. Kernel versions after 2.2.19 have not been tested.

**Note:** The iSCSI tools are supplied as binary only and have been compiled to run with Red Hat Linux 6.2.1 (kernel 2.2.19-6.2.1).

If you choose to recompile the iSCSI client code:

- 1. Change to the driver directory.
- 2. Type the following commands and press **Enter** after each:

#### **make clean make**

3. Copy the new iscsiclient.o or iscsiclientsmp.o file to the ibmiscsi-*v.r.m* directory (for example, cp iscsiclient.o ..).

# **Troubleshooting**

This section describes various error conditions that can occur while using the iSCSI client and its command-line tools.

*Table 1. Troubleshooting symptoms and recommended actions*

| <b>Symptom</b>                                                                                               | <b>Recommended actions</b>                                                                                                    |
|----------------------------------------------------------------------------------------------------|----------------------------------------------------------------------------------------------------|
| The device /dev/iscsi does not open.                                                                         | 1. Verify that you have root permission (su root).<br>2. Verify that the device exists by typing Is -I /dev/iscsi and pressing Enter. A<br>list of devices is displayed.                                                                                                    |
|                                                                                                    | If you do not see the device in the list, create it by typing mknod /dev/iscsi<br>c 196 0 and pressing Enter.                                                                                                    |
|                                                                                                    | 3. Verify that the iSCSI client was loaded successfully by typing Ismod and<br>pressing Enter.                                                                                                    |
| Adding a target failed.                                                                                      | 1. Verify your configuration by typing iscsi_check_config /etc/iscsiclient.conf<br>and pressing Enter.                                                                                                    |
|                                                                                                    | 2. Verify the network connection with the target by typing the following<br>command and pressing Enter:<br>ping targetHostName                                                                                                    |
|                                                                                                    | where targetHostName is the host name or IP address of the target.                                                                                                    |
|                                                                                                    | 3. Verify that the target running and operating correctly using the<br>Administrative Console by clicking Storage -> Virtualization and verifying<br>that the correct VLUNs are listed. If the VLUNs are not listed, view the<br>debug messages from the Service and Recovery Console: |
|                                                                                                    | a. Connect to the target through the serial port.                                                                                                    |
|                                                                                                    | b. Type iscsi and press Enter.                                                                                                    |
|                                                                                                    | c. Type dmesg and press Enter.                                                                                                    |
|                                                                                                    | 4. Verify that the IP address and log-in parameters for the target are properly<br>specified in the /etc/iscsiclient.conf file.                                                                                                    |
| Removing a target failed, and the<br>message Disks are used or busy is<br>displayed.                         | 1. Verify that all disks associated with the target that you are attempting to<br>remove are unmounted.                                                                                                    |
|                                                                                                    | 2. Verify that there are no applications (such as mkfs or fdisk) that are using<br>the disks on the target.                                                                                                    |
| Unresolved symbols are encountered.                                                                          | 1. Verify that the iSCSI client code matches the version of the Linux kernel<br>source. If it does not, recompile the iSCSI client code for the correct version<br>of Linux.                                                                                                    |
|                                                                                                    | 2. Verify that /usr/scr/linux points to the current Linux kernel source tree.                                                                                                    |
|                                                                                                    | 3. Verify that Linux has built-in SCSI support.                                                                                                    |
|                                                                                                    | 4. Verify that the VLUNs are configured properly in the target.                                                                                                    |
|                                                                                                    | 5. Verify that the VLUNs are assigned properly in your login.                                                                                                    |
| The iSCSI client driver does not load<br>or unload, and the message Device<br>or resource busy is displayed. | Verify that the iSCSI client is loaded by typing Ismod and pressing Enter.<br>1.                                                                                                    |
|                                                                                                    | Verify that the /etc/iscsiclient.conf file exists.<br>2.                                                                                                    |
|                                                                                                    | Verify that all file systems using the disks are unmounted.<br>З.                                                                                                    |
| fdisk gives incorrect sizes for large<br>disks (for example, larger than 500<br>GB).                         | Upgrade your util-linux code to version 2.10m or later. You can obtain the latest<br>util-linux code from the Web at www.kernel.org.                                                                                                    |

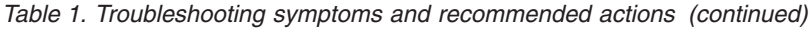

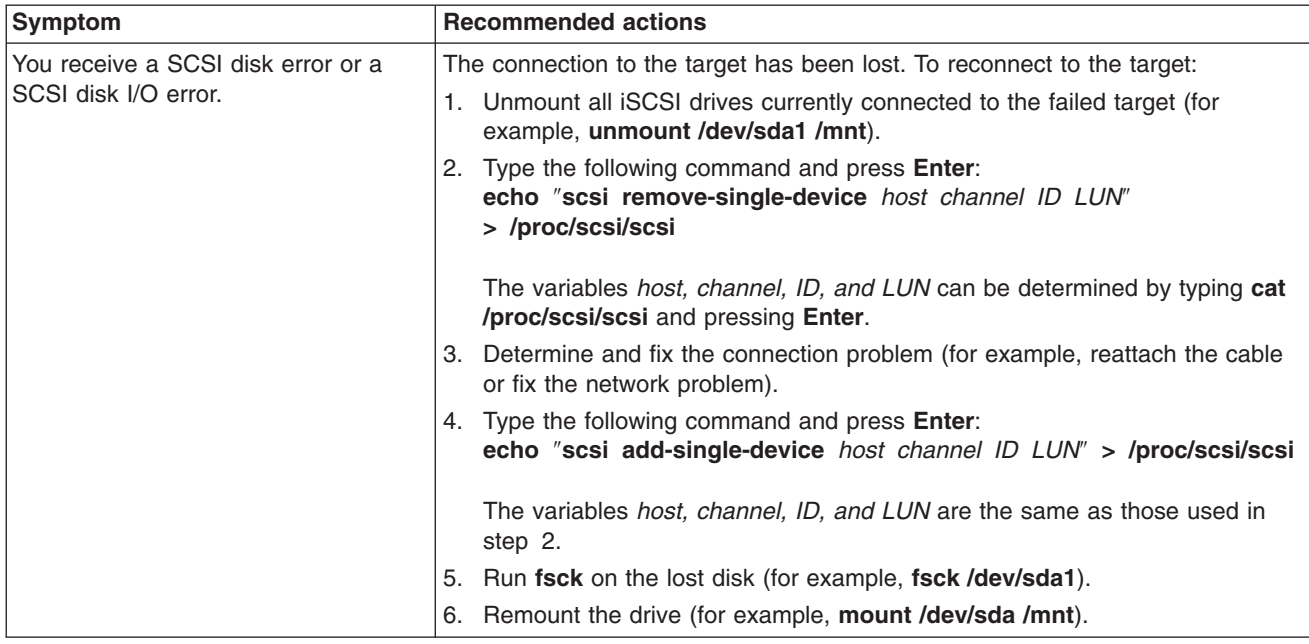

#### **License agreement**

Unless otherwise noted in a specific file, the following license applies to all the code in this package:

Copyright © IBM Corporation 2001 Licensed Material - Program Property of IBM All rights reserved.

Redistribution and use in source and binary forms, with or without modification, are permitted provided that the following conditions are met:

- 1. Redistributions of source code must retain the above copyright notice, this list of conditions and the following disclaimer.
- 2. Redistributions in binary form must reproduce the above copyright notice, this list of conditions and the following disclaimer in the documentation and/or other materials provided with the distribution.
- 3. Neither the name of IBM Corporation nor the names of its contributors may be used to endorse or promote products derived from this software without specific prior written permission.

THIS SOFTWARE IS PROVIDED BY THE COPYRIGHT HOLDERS AND CONTRIBUTORS ''AS IS'' AND ANY EXPRESS OR IMPLIED WARRANTIES, INCLUDING, BUT NOT LIMITED TO, THE IMPLIED WARRANTIES OF MERCHANTABILITY AND FITNESS FOR A PARTICULAR PURPOSE ARE DISCLAIMED. IN NO EVENT SHALL THE COPYRIGHT HOLDERS OR CONTRIBUTORS BE LIABLE FOR ANY DIRECT, INDIRECT, INCIDENTAL, SPECIAL, EXEMPLARY, OR CONSEQUENTIAL DAMAGES (INCLUDING, BUT NOT LIMITED TO, PROCUREMENT OF SUBSTITUTE GOODS OR SERVICES; LOSS OF USE, DATA, OR PROFITS; OR BUSINESS INTERRUPTION) HOWEVER CAUSED AND ON ANY THEORY OF LIABILITY, WHETHER IN CONTRACT, STRICT LIABILITY, OR TORT (INCLUDING NEGLIGENCE OR

OTHERWISE) ARISING IN ANY WAY OUT OF THE USE OF THIS SOFTWARE, EVEN IF ADVISED OF THE POSSIBILITY OF SUCH DAMAGE.